**Document élève**

# **Activité : Commander deux servos moteurs à partir d'un Joytick**

# **Objectifs**

L'objectif est de mettre un joystick pour commander deux servos-moteurs.

# Acquérir les états du joystick

Le joystick est une sorte de capteur utilisé avec vos doigts qui peut se déplacer dans la direction Y ou dans la direction X en même temps. Et il peut également être pressé dans la direction Z. Le joystick, largement utilisé dans les manettes de jeu et les télécommandes, peut servir d'interface pour naviguer dans un menu ou bien pour piloter un objet en direction ou en vitesse.

# ➢ **Fonctionnement**

Le joystick renvoie deux valeurs analogiques représentant sa position X,Y.

Deux potentiomètres rotatifs à l'intérieur du joystick sont réglés pour détecter la direction.

Le bouton dans le sens vertical est réglé pour détecter l'action d'appuyer.

Comme l'indique le schéma ci-contre, il doit être alimenté entre +5V et Gnd.

Sw est la sortie du bouton poussoir de l'axe vertical.

VRY et VRX sont les sorties analogiques qui restituent un signal variable entre 0V et +5V en fonction des directions imposées sur le joystick.

# ➢ **Câblage à réaliser**

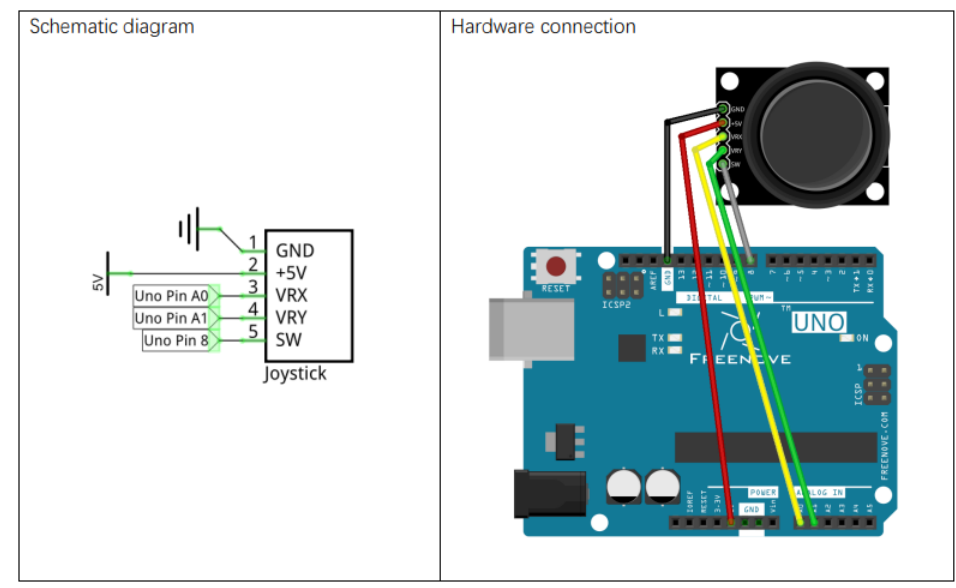

GND  $+5V$  $\overline{3}$ **VRX**  $\overline{4}$ **VRY** 5 SW Joystick  $SW$  $+5V$ VRY **VRX** GND

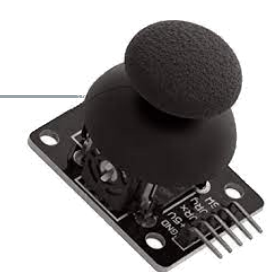

#### ➢ **Code à téléverser**

Ouvrir le fichier « Joystick.txt »

#### ➢ **Procéder aux essais**

Ouvrir le moniteur Série et vérifier le fonctionnement du Joystick.

## Commander un Servo-moteur

Un Servomoteur est un système autocontrolé composé d'un moteur à courant continu, d'un réducteur, d'un capteur et d'un circuit de commande.

Il peut en général tourner dans la plage de 180 degrés et est largement utilisé dans les modèles réduits d'avions, robot et voiture télécommander (pour la commande de direction par exemple).

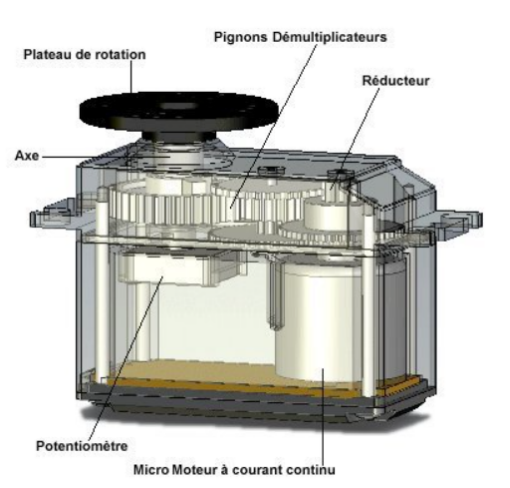

Regarder sur **D** YouTube  $\overline{\textbf{O}}$ Extrait : Un servomoteur c'est quoi ? garder .. Partager

How servo mo

111111

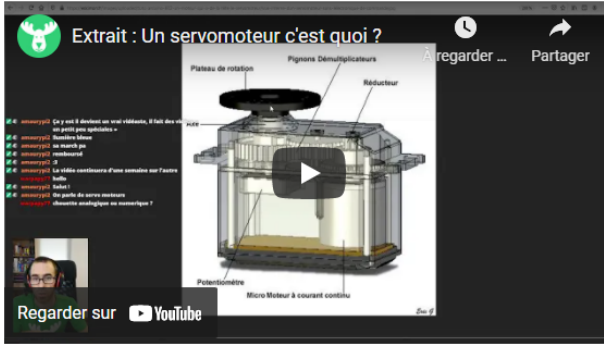

Il dispose de trois fils :

- deux pour l'alimentation :
	- marron ou noir : Gnd (3)
		- rouge : VCC ou +5V (2)
- un pour le signal de commnade : fil jaune (1)

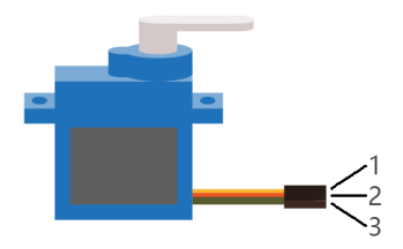

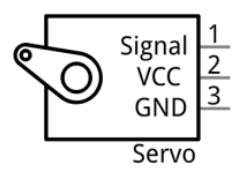

# ➢ **Câblage à réaliser**

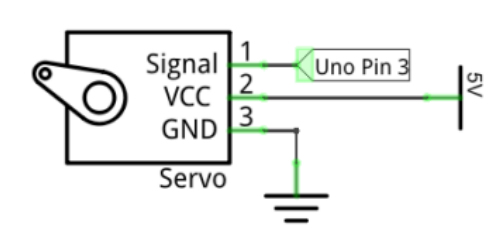

#### ➢ **Code à téléverser**

Ouvrir le fichier «ServoMoteur.txt » ou depuis [Tinkercad](https://www.tinkercad.com/things/7PXnqlFCfNb-copy-of-capteur-ultrasons-mesurer-une-distanceetbuzzer/editel?tenant=circuits)

#### ➢ **Procéder aux essais**

Constater le fonctionnement et analyser le code un minimum pour comprendre le fonctionnement.

# Commander un servo-moteur à partir d'un potentiomètre

On se propose ici de piloter l'orientation du servo-moteur à partir d'un potentiomètre.

# ➢ **Câblage à réaliser**

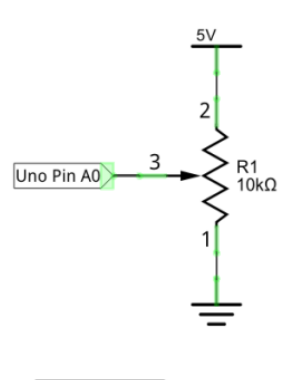

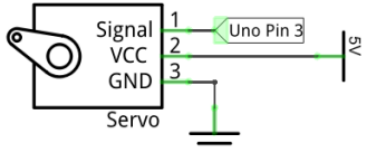

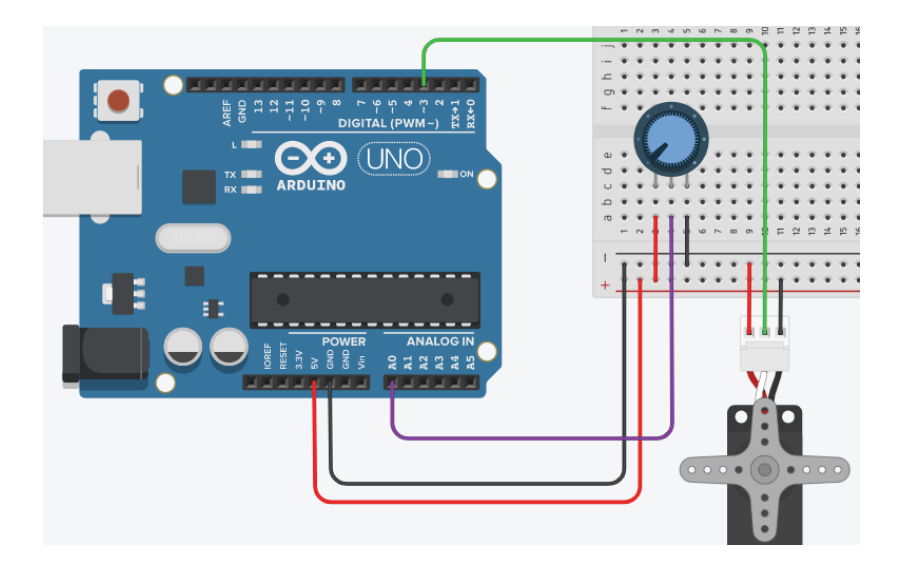

A

(EINC

 $97997$ 

#### ➢ **Code à téléverser**

Ouvrir le fichier «PotentiometreEtServomoteur.txt » ou depuis [Tinkercad](https://www.tinkercad.com/things/6LmVSurw07O-copy-of-servomoteur/editel?tenant=circuits)

## ➢ **Procéder aux essais**

Constater le fonctionnement et analyser le code un minimum pour comprendre le fonctionnement.

A partir du programme complet « JoystickEtServosMoteurs.txt » et des compétences acquises précédemment, réaliser le câblage du joystick et des deux servo-moteurs et procéder aux essais.

Notes : s'inspirer des câblages précédents et de la lecture du programme pour y parvenir.